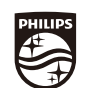

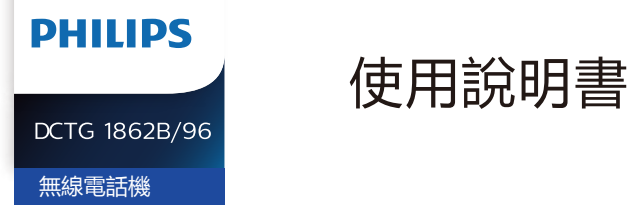

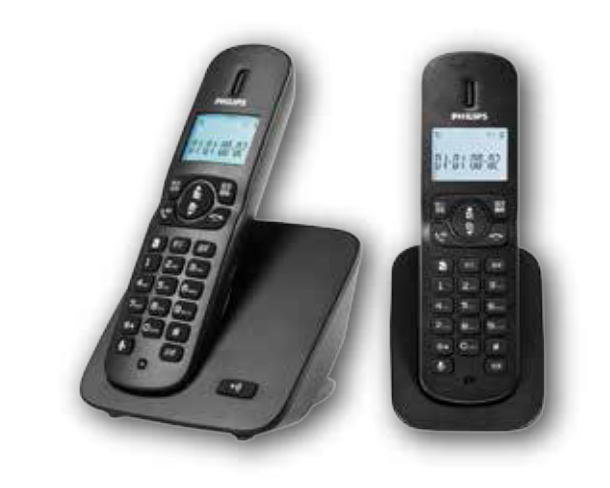

#### www.philips.com/welcome

Philips and the Philips Shield Emblem are registered trademarks of Koninklijke Philips N.V. and are used under license.

This product has been manufactured by and is sold under the responsibility of MMD is the warrantor in relation to this product.

Printed in China DCTG-1862

透過此網站 獲得支持: www.philips.com/support 尊敬的顧客:

歡迎您使用本公司 DCTG 1862室內型2.4GHz數字無線電話。本話機採用世界領先的 2.4GHZ 數字跳頻技術,一個座機可註冊四個子機。全集成電路化設計,大部分元器件採 用貼片方式,丁藝精湛。 91個信道自動跳頻,有效解決信號多徑衰落,涌話保密、清晰、 更猿的涌信距離以及最小限度的電信號干擾。話機具有FSK/DTMF雙制式來電顯示、和弦 音樂鈴聲、預撥號等先進功能。是一種滴合現代家庭或辦公場所使用的理想通信工具。

請您在使用前仔細閱讀本說明書並妥善保存,若有任何疑問,請與鎖售單位聯繫,或者 致雷售後服務中心。

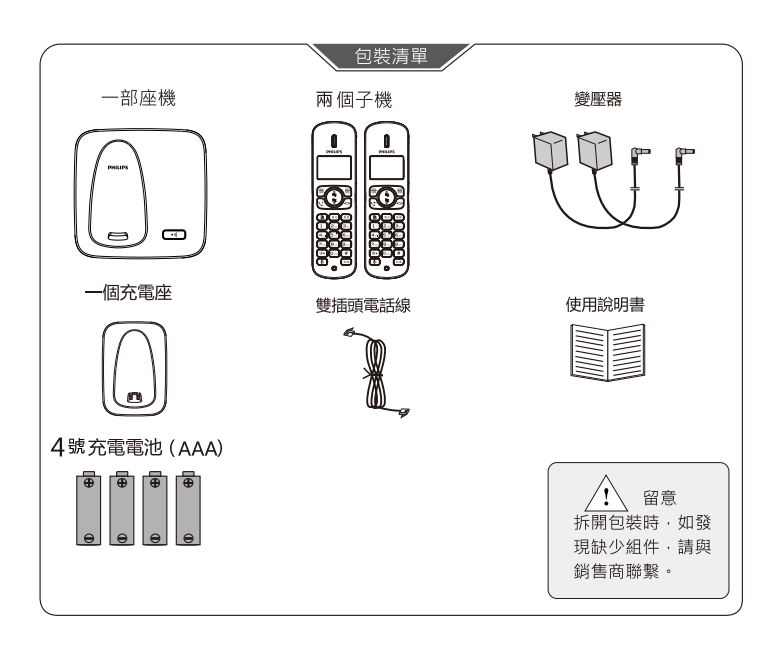

### 目錄

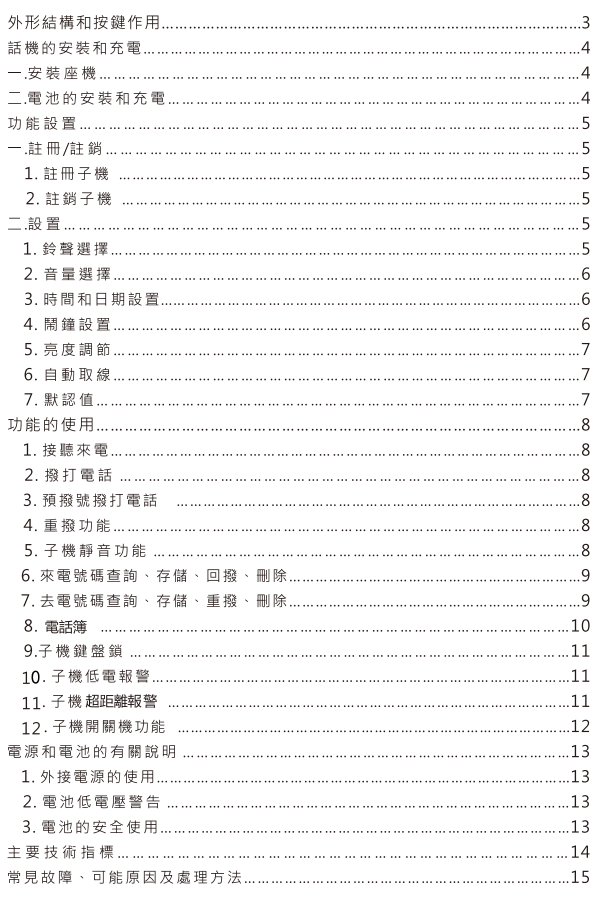

 $-2-$ 

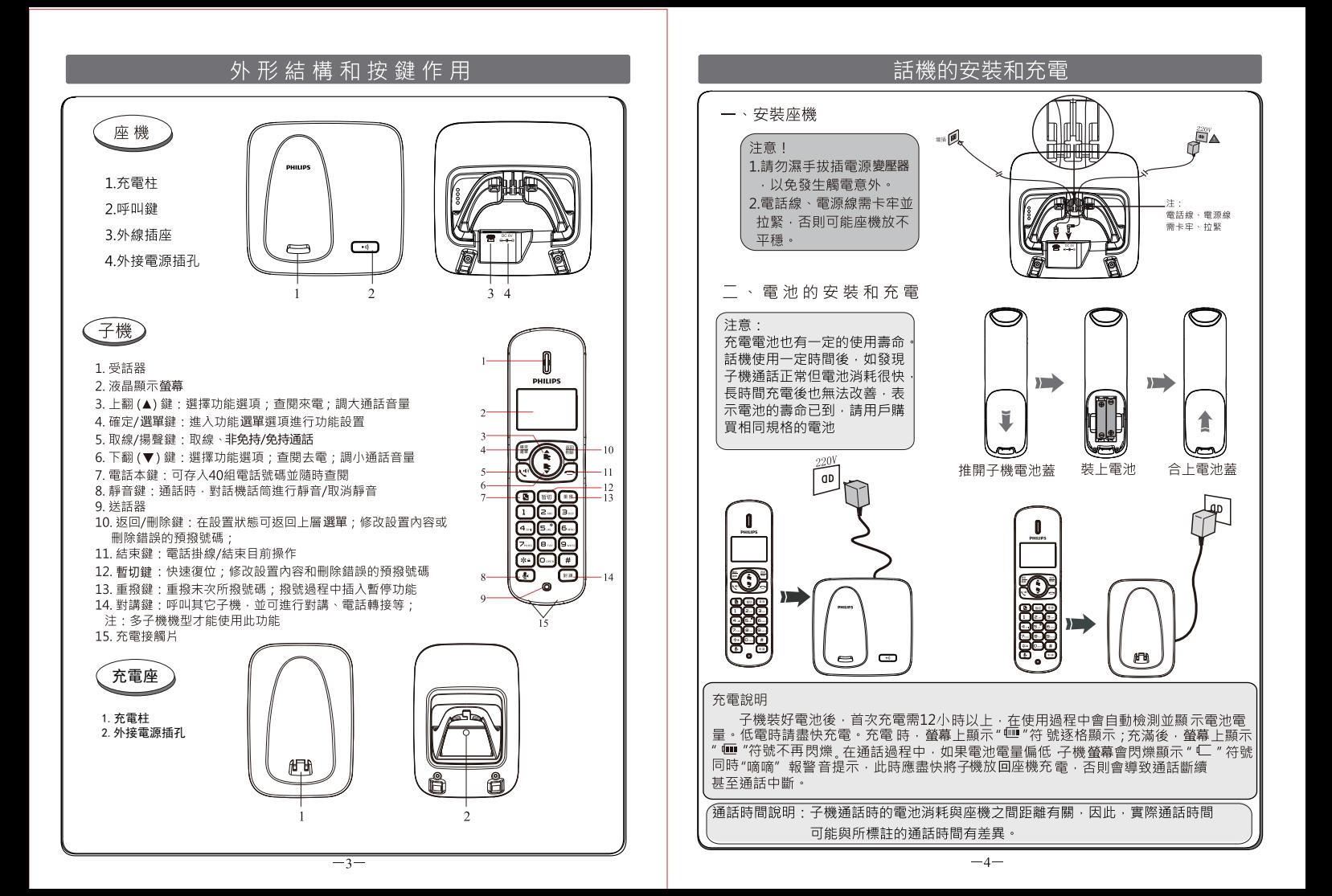

# 功能設置

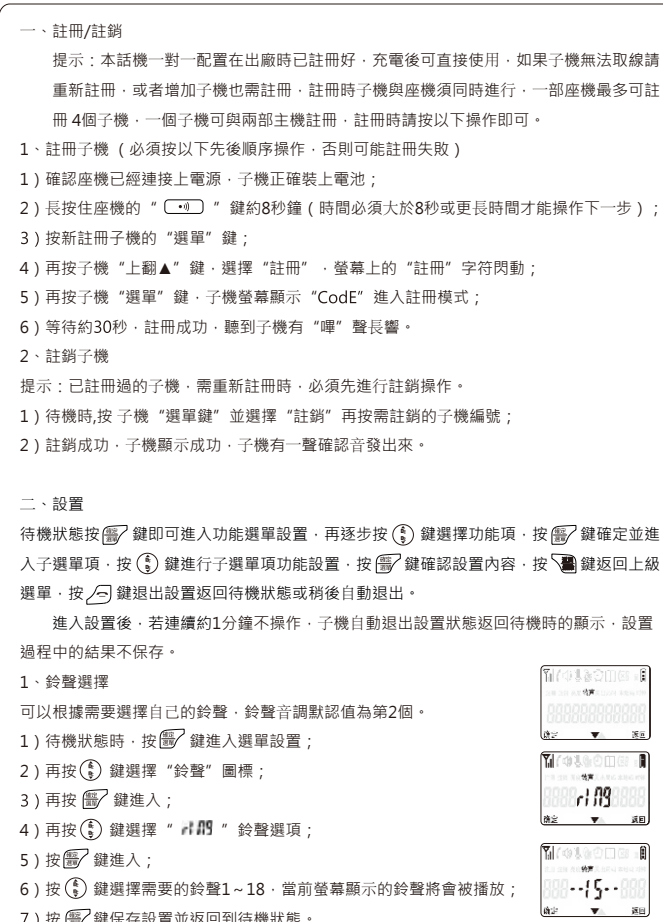

7 ) 按 <mark>"多</mark>"鍵保存設置並返回到待機狀態。

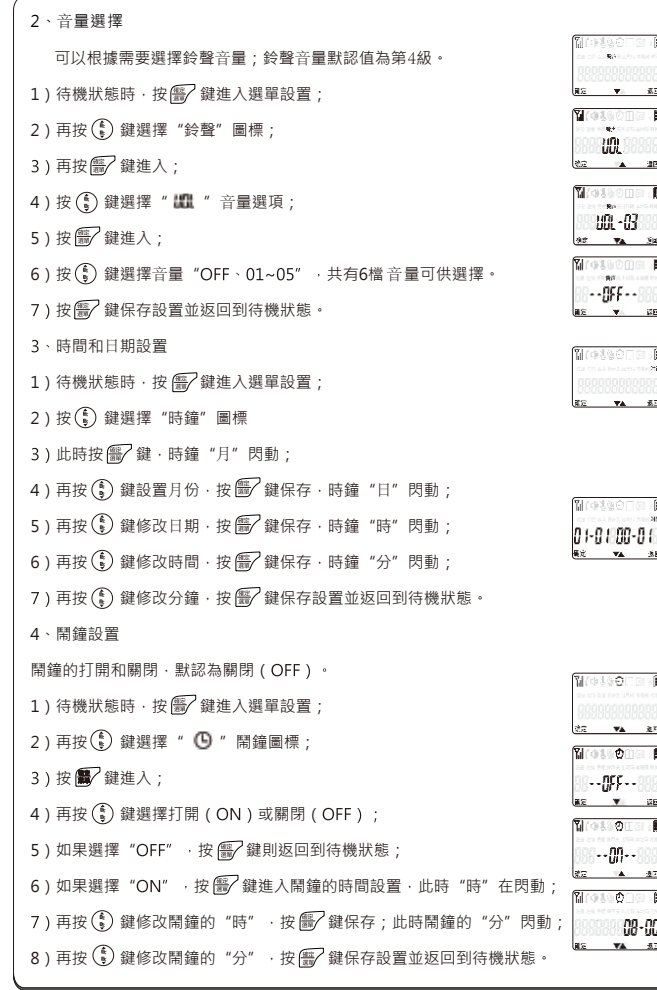

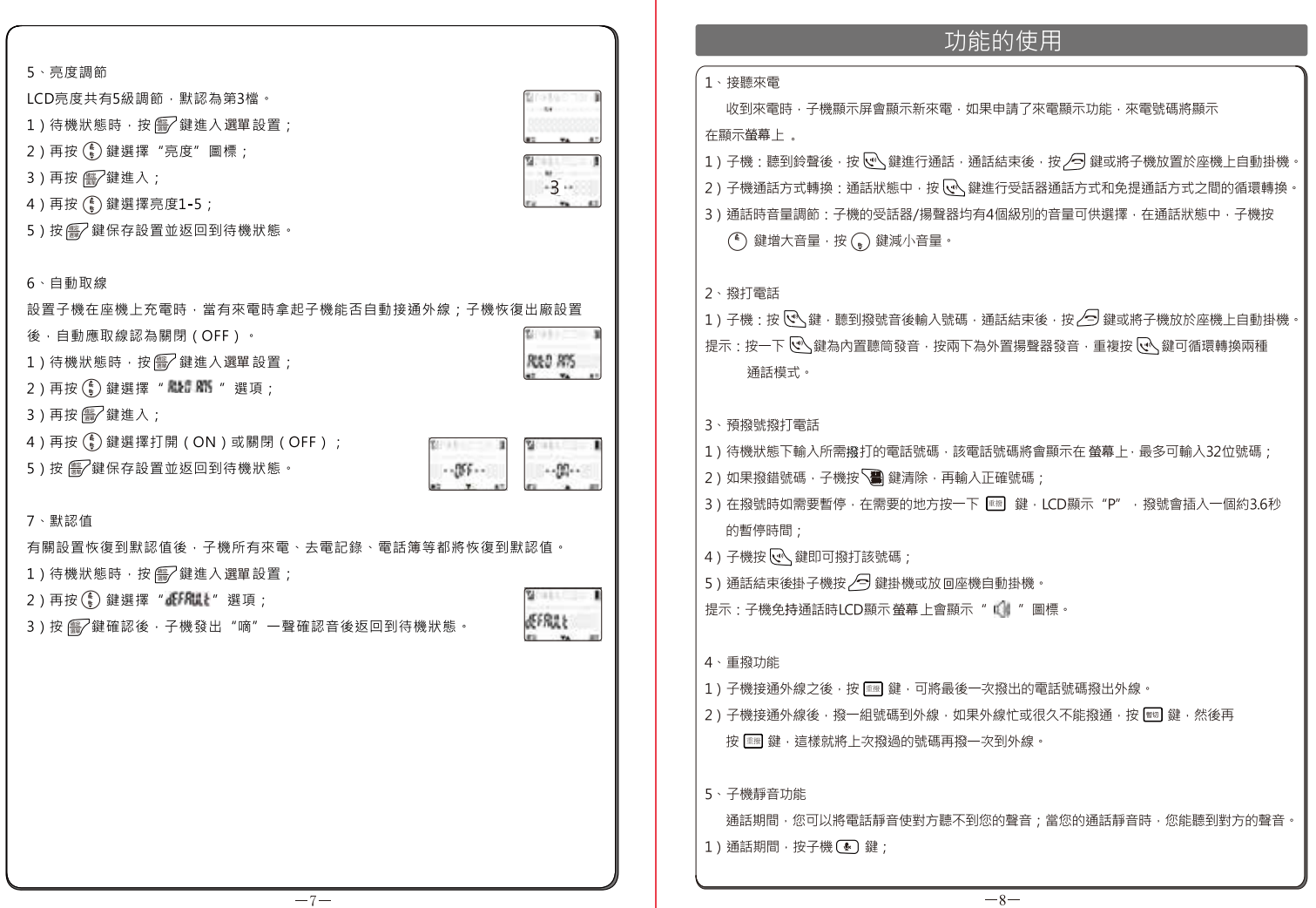

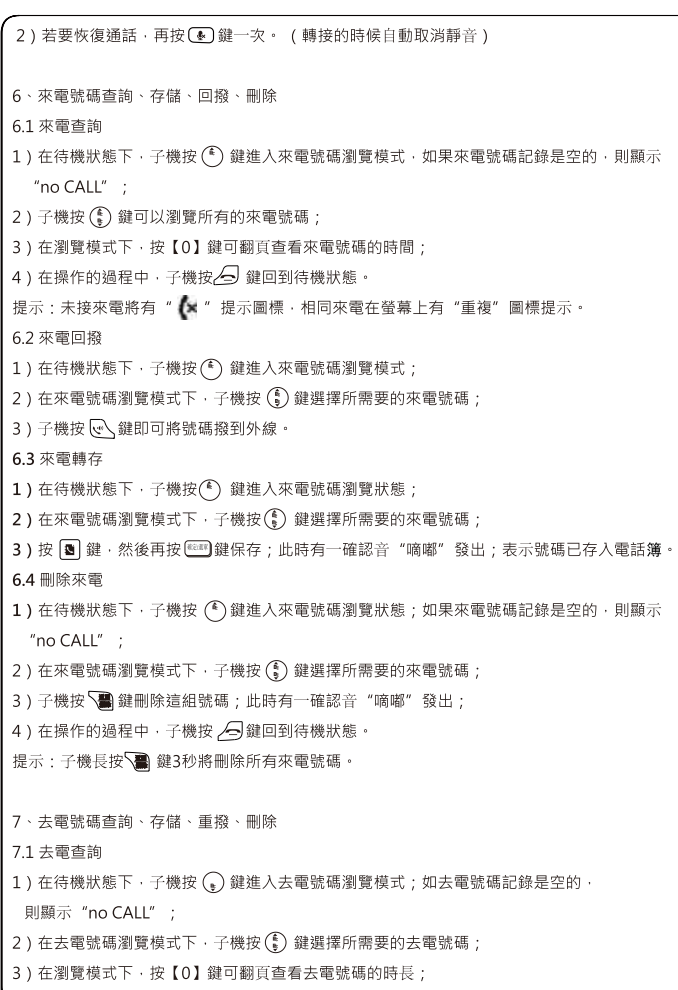

7.2 重撥去雷 1) 在待機狀態下 · 子機按 ( ) 鍵進入去電號碼瀏覽模式; 2)子機按( )鍵瀏覽去電號碼; 3)子機按「<、鍵即可將選定的號碼撥到外線。 73 存儲去雷 1) 在待機狀態下 · 子機按 ( ) 鍵進入去電號碼瀏覽模式; 3)子機按(3) 鍵‧然後再按 儒╱鍵保存;此時有一確認音"嘀嘟"發出;表示號碼已存入電話簿 並回到待機狀態。 74 刪除去雷 ▍1)在待機狀態下・子機按 (。) 鍵進入去電號碼瀏覽模式: 2)子機按(1)鍵選擇所需刪除的去電號碼: 3)子機按 - 鍵刪除這組號碼;此時有一確認音"嘀嘟"發出; 提示:子機長按 < 1 鍵3秒將刪除所有來電號碼 · 8、雷話簿 子機可存儲40組電話號碼(每個記錄最多允許24位號碼)‧如果在存儲電話號碼時螢幕上有 "FUII"提示,表示已存滿,此時需刪除雷話簿中的一條記錄才能繼續添加。 81 查詢雷話簿中的記錄 1)在待機狀態下,子機按(3)鍵進入電話簿: 2) 子機按( ) 鍵瀏覽電話簿中的記錄; 注:如果電話號碼太長·按【0】翻頁查看其餘的電話號碼· 8.2 新存電話號碼至電話簿 1) 在待機狀態下,輸入電話號碼 (最多24位); 2)子機按 3 鍵 · 再按 第7 鍵 · 便可聽到長響"嘀嘟"確認音 · 表示設置成功並回到待機狀態 83存儲來雷號碼至雷話簿 1) 在待機狀態下·子機按( c) 鍵進入來電號碼瀏覽狀態: 2)子機按(1)鍵瀏覽和選擇來電號碼記錄; 3)子機按(3)鍵,再按(6)鍵,便可聽到長響"嘀嘟"確認音,表示設置成功並回到待機狀態 8.4 存儲去電號碼至電話簿 1) 在待機狀態下 · 子機按(s) 鍵進入去電號碼瀏覽狀態; 2)子機按( ) 鍵瀏覽和選擇去電號碼記錄;

3)子機按(3)鍵,再按儒/鍵,便可聽到長響"嘀嘟"確認音,表示設置成功並回到待機狀態 85 编輯雷話簿中的記錄 1) 在待機狀態下, 子機按(画)鍵進入雷話簿瀏覽狀能, 2)子機按( ) 鍵瀏覽和選擇電話簿記錄: 3)子機按 " 了鍵,進入電話號碼記錄編輯狀態,輸入號碼,輸入錯誤時按 「 劉 鍵修改,再重 新輸入正確的號碼·輸入完畢按 <del>1 %/</del> 鍵確認後並回到待機狀態。 8.6 刪除雷話簿中的記錄 1) 在待機狀態下, 子機按(5) 鍵進入電話鐘瀏覽狀態: 2)子機按(1)鍵瀏覽和選擇電話簿記錄; 3)選定號碼後子機按 < 2 鍵·並伴有"嘀嘟"的一聲確認音表示已刪除該組記錄; 提示:在電話簿查詢狀態,子機按 / 2 鍵3秒,將刪除電話簿內的全部電話號碼。 87 從雷話鐘中撥打號碼 1)在待機狀態下,子機按(3)鍵進入電話簿瀏覽狀態: 2)子機按( )鍵瀏覽和選擇已存儲的電話號碼記錄: 3)如果是子機按 (vv、鍵·即可將選擇好的電話號碼撥出去; 提示:操作的過程中;子機按/う鍵返回到待機狀態。 9、子機鍵盤鎖 1)子機在待機狀態下,長按3秒(\*\*)鍵鎖鍵盤。 2) 在鍵盤鎖定的狀態下, 長按3秒→1鐘解鎖。 10、子機低雷報警 1)子機有雷池雷壓檢測功能,並在LCD上用圖標顯示,分別以三格、二格、一格、零格顯示雷池 雷量:當雷池低雷時,LCD上的雷池符號閃爍: 2) 當電池低電一段時間後如不充電將自動關機: 3)充電時電池圖標1-3格循環遞增顯示。 11、子機超距離報警 當子機在通話時,子機與座機的距離超過一定的範圍時,子機會發出嘀嘀的報警音,這時用戶 **必須回到座機的折距離,如果還是往座機猿距離走,座機將自動掛機。** 

、<br>12、子機開關機功能

1) 待機狀態下 · 子機按住 / 引鍵3秒即關機;

2)關機狀態下,子機按住 < 到鍵3秒即開機,

提示・當子機關機時,將子機放置在座機充雷時,子機會自動開機。

### 雷源和雷池的有關說明

1. 外接電源的使用

- 1)請使用本話機配置的電源,勿將本機放於滴水或濺水環境。
- 2)注意安全,請勿濕手拔插雷源,以免發生漏雷事故。
- 3)若市電停電或拔掉電源,子機會無法取線使用,若正在通話時則會斷線。
- 4)若長時間不使用本話機,請拔掉電源並且卸下子機電池。

#### 2. 電池低電壓告警

- 1)子機涌話一定時間後檢測到雷池雷壓低時,ICD會閃爍顯示弱雷圖標" □ "。
- 2)子機發出低電提示後,請及時充電,否則會影響使用甚至自動關機。
- 3)充電時電池圖標1-3格循環遞增顯示。

### 3. 電池的安全使用

子機雷池只可以用相同或等同的雷池替换,如果替换不當會有爆炸的危險。為了減少 不必要的危險,請特別注意以下事項:

- 1)只可使用本機配置的1.2V 550mAh可充電鎳氫電池。
- 2)不要將電池或子機靠近火源,以免發生爆炸。
- 3)不要敲打和拆卸電池,否則容易起火或爆炸,或者電池釋放出的電解液會傷及眼睛或 皮膚·誤入口還會引起中毒·
- 4)請勿用金屬物將電池引線的兩極連接短路,以免引起爆炸。
- 5)當電池不能再繼續充電使用時,請按照環保的有關規定處理。

## 主要技術指標

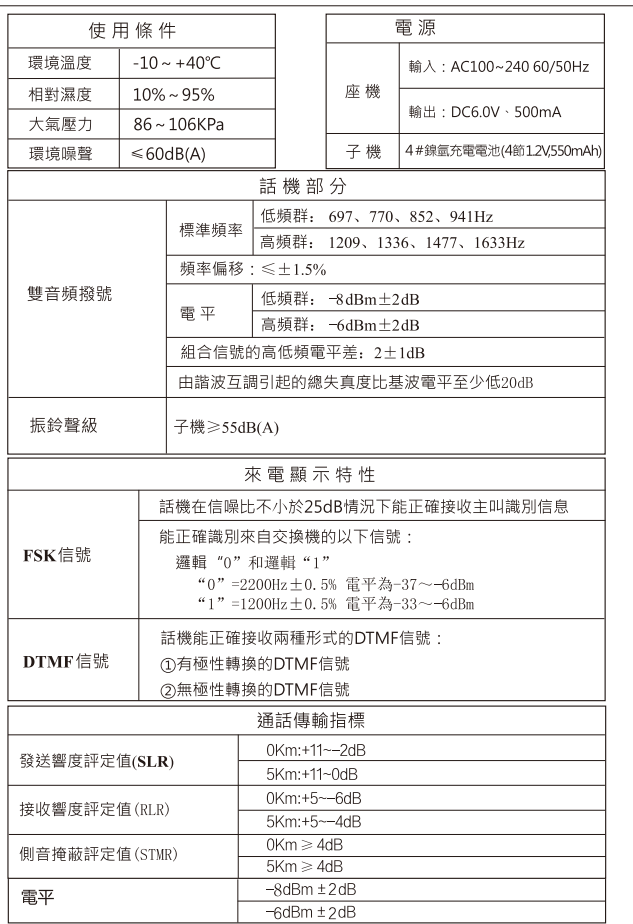

# 常見故障、可能原因及處理方法

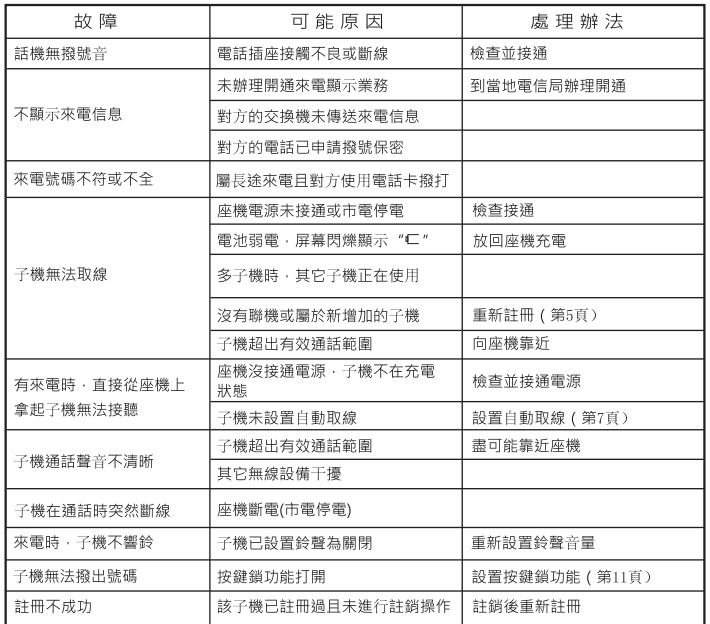

注:如果您的話機在使用過程中出現質量問題並且按以上方法不能解決時,請及時 與當地的銷售商聯繫,或者與本公司授權在當地的代理維修站聯繫。

### NCC警語

低功率電波輻射性電機管理辦法

第十二條 經型式認證合格之低功率射頻電機,非經許可, 公司、商號或使用者均不得擅自變更頻率、加大功率或變 更原設計之特性及功能。

第十四條 低功率射頻電機之使用不得影響飛航安全及干擾 合法涌信:經發現有干擾現象時,應立即停用,並改善至 無干擾時方得繼續使用。

前項合法通信,指依電信法規定作業之無線電通信。 低功率射頻電機須忍受合法通信或工業、科學及醫療用電 波輻射性雷機設備之干擾。